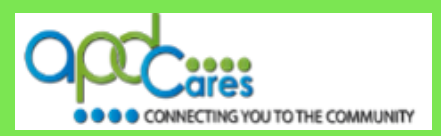

# **Train Florida**

The new [TRAIN Florida](https://www.train.org/florida/welcome) learning network platform was launched on June 1, 2018!

The **new TRAIN Florida** has mobile-friendly access, allowing learners to use TRAIN Florida on a variety of devices:

- Modern design that is easy to navigate
- **•** Simplified account creation
- **EXEC** Improved advanced course search
- Streamlined learning record management, including transcripts and certificates
- Increased support, including video tutorials and easy-to-understand documentation

**TRAIN National Webcast.** Before you log in, please watch the overview on the new TRAIN Florida features - [Click Here!](http://apdcares.org/providers/training/train/2018-TRAIN-National-navigation.mp4)

### **Changes to the APD-Required Courses.**

The APD LMS Support team has implemented a new process to help you locate, manage and complete the APD-Required courses. Learners can click on the Browse Training Plans link located the Home Page and have access the TRAIN Florida APD DCCC and Zero Tolerance Training Plans.

#### **What are APD-Training Plans**

Training plans are groups of training courses put together by TRAIN Florida APD site administrators for learners to locate courses that may be required of them. APD use training plans for the following courses: **Direct Care Core Competencies (DCCC) and Zero Tolerance**:

- An APD Training Plan (TP) is a group of APD courses
	- □ Training Plans **shorten** the steps for locating courses
	- $\Box$  The learner can locate a Training Plan through the Browse Training Plans Search feature, which is located on the Home Page
	- Learners access and register for assign trainings using the **Your Training Plans feature** in TRAIN Florida.

Please download and review the Training Plan instructions and then, use the guide to help you locate, manage and complete the APD-Required courses in the Training Plan. The guides also include a list of Frequently Asked Questions. If you cannot find the answer to your problem or require technical assistance, **please do not contact** the **PFH technical assistance** or **FDOH**; instead, contact the TRAIN Florida APD Support Team at [apd.lmssupport@apdcares.org](mailto:apd.lmssupport@apdcares.org)

### **Direct Care Core Competencies**

- [APD DCCC Training Plan Instructions](http://apdcares.org/providers/training/docs/apd-dccc-instructions.pdf)
- [APD DCCC Training Plan Guide](http://apdcares.org/providers/training/docs/apd-dccc-trainingplan.pdf)

### **Zero Tolerance**

- APD Zero Tolerance [Training Plan Instructions](http://apdcares.org/providers/training/docs/apd-zero-tolerance-instructions.pdf)
- [APD Zero Tolerance](http://apdcares.org/providers/training/docs/apd-zero-trainingplan.pdf) Training Plan Guide

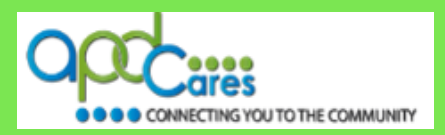

# **APD - Health Insurance Portability and Accountability Act (HIPAA)**

The APD LMS Support team has updated the process to help you locate, manage and complete the **APD - Health Insurance Portability and Accountability Act (HIPAA)** course. Please review and follow the course instructions.

- [APD HIPAA Course](http://apdcares.org/providers/training/docs/apd-hipaa-training-instructions.pdf) Instructions
- [APD HIPAA Navigation](http://apdcares.org/providers/training/docs/apd-attain-hippa-navigation-guide-fy18-19.pdf) Guide

Please do not withdraw from the course, if you cannot find the answer to your problem or require technical assistance, **please do not contact** the **PFH technical assistance** or **FDOH**; instead, contact the TRAIN Florida APD Support Team at [apd.lmssupport@apdcares.org](mailto:apd.lmssupport@apdcares.org)

### **Login and Password**

# **Please DO NOT create a second TRAIN Florida account.**

1. If you cannot remember your login name or password, or cannot access TRAIN Florida, please Forgot Your TRAIN Florida Login Name and password? Section below for instructions.

A learner will not have access to the new TRAIN Florida learning network platform:

- 2. If you have duplicate accounts. The APD LMS Support team is working to merge your accounts and will email your login information to you. **Please DO NOT create another TRAIN Florida account.**
- 3. If you used a factious email address, contact the **TRAIN Florida APD Team** by email at: [apd.lmssupport@apdcares.org](mailto:apd.lmssupport@apdcares.org)
- 4. If you are sharing the same email address with another learner. The APD LMS Support team is working to help you update your account information.

### **Forgot Your TRAIN Florida Login Name and password?**

### **New Learner Account**

You do not need a TRAIN Florida Account Creation Conformation email. You can log in to TRAIN Florida, all you need is your TRAIN Florida email address. Click here for help getting your login name [and password](http://apdcares.org/providers/training/docs/apd-tf-login-instructions-new-learner.pdf)**. Please DO NOT create a second TRAIN Florida account.**

### **Current Learner Account**

As a reminder: If at some point in the future you cannot remember your login name or password or cannot access TRAIN Florida **- Please DO NOT create a second TRAIN Florida account.** [Click here](http://apdcares.org/providers/training/docs/apd-tf-login-instructions-learner.pdf)  [for help getting your login name and password](http://apdcares.org/providers/training/docs/apd-tf-login-instructions-learner.pdf)**.**

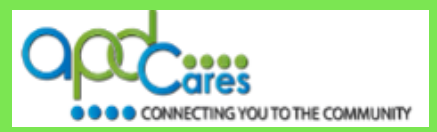

## How to Register in TRAIN Florida?

- [APD Employees](http://apdcares.org/providers/training/docs/apd-emp-register-train.pdf) [Contact the APD LMS Support team](mailto:apd.lmssupport@apdcares.org?subject=APD%20Employee%20Account%20Creation)
- [APD Independent Contractors](http://apdcares.org/providers/training/docs/apd-independent-contractor-register-train.pdf) [Instructions](http://apdcares.org/providers/training/docs/apd-independent-contractor-register-instructions.pdf)
- [Providers](http://apdcares.org/providers/training/docs/apd-provider-register-train.pdf) and Staff
- Non-Agency [Trainers](http://apdcares.org/providers/training/docs/apd-trainer-register-train.pdf)
- [Providers Pending APD Approval](http://apdcares.org/providers/training/docs/apd-pend-provider-register-train.pdf) [Instructions](http://apdcares.org/providers/training/docs/apd-pend-provider-register-instructions.pdf)
- [Provider Prospective Employees](http://apdcares.org/providers/training/docs/apd-provider-prehire-register-train.pdf)
- Florida General [\(Non APD Providers, Customers or Clients\)](http://apdcares.org/providers/training/docs/apd-floridageneral-register-train.pdf) [Instructions](http://apdcares.org/providers/training/docs/apd-floridageneral-register-instructions.pdf)

#### Note:

- 1. If you currently work for an Agency Provider, please do not create your own account. Your provider has been instructed to use the [Providers](http://apdcares.org/providers/training/docs/apd-provider-register-train.pdf) and Staff process.
- 2. If you are an Agency Provider Owner or Administrator, please do not create your own account, your account may have already been created. Please contact the [TRAIN Florida APD Team](mailto:ADP.LMSSupport@apdcares.org) by email at: [apd.lmssupport@apdcares.org](mailto:apd.lmssupport@apdcares.org)
- 3. TRAIN Florida learners can only have one account. If you work for or going to work for more than one Agency Provider, please have your Agency Provider Owner or Administrator contact the [TRAIN Florida](mailto:ADP.LMSSupport@apdcares.org)  [APD Team](mailto:ADP.LMSSupport@apdcares.org) by email at: [apd.lmssupport@apdcares.org](mailto:apd.lmssupport@apdcares.org)

### **TRAIN Florida APD LMS Support**

Please contact the APD LMS Support team for help with TRAIN Florida. APD LMS Support team contact information - **[Read More....](http://apdcares.org/providers/training/support.htm)**

Please *do not contact* the Public Health Foundation (PHF) or the Florida Department of Health regarding TRAIN Florida website questions. They will not respond to your emails or telephone calls.